**TES – 824** 

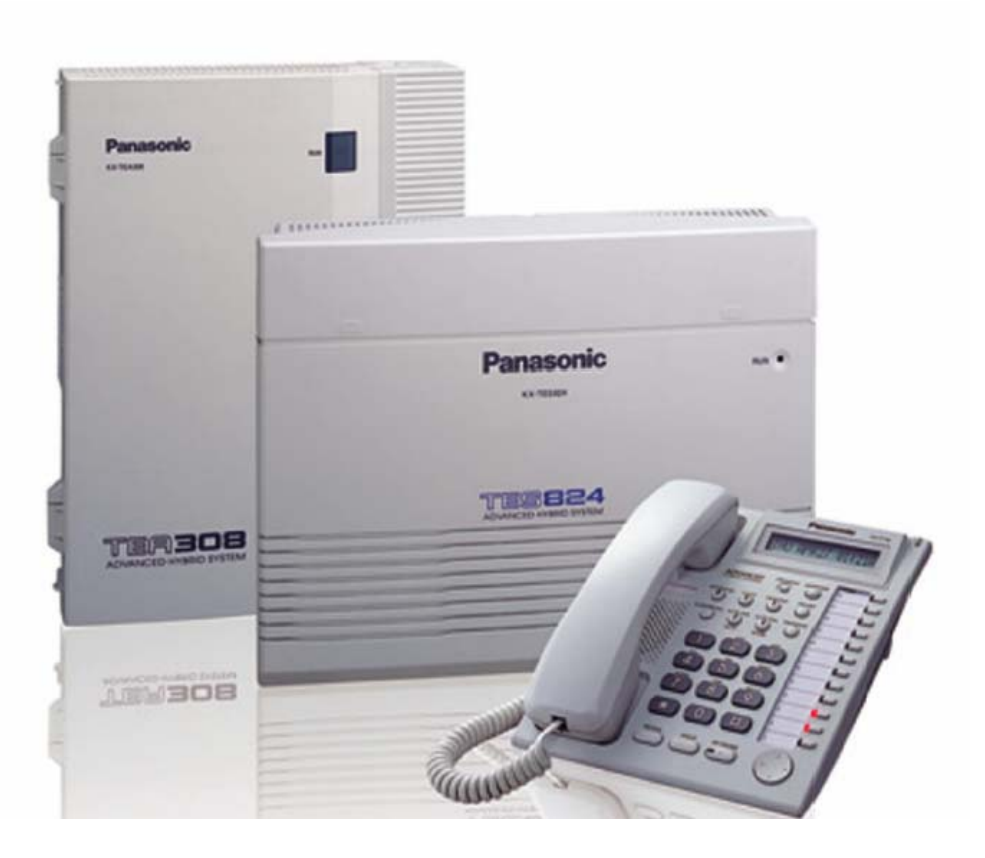

#### **البرمجة باستخدام الأوبيرتر :**

#### **متطلبات البرمجة :**

 $\mathbb{C}$ 

يمكن أن تتم برمجة المقسم باستخدام الأوبيرتر المزود بشاشة حيث تتم البرمجة من خلاله بعد وصله على الفرعة 10 يمكن أن تتم عملية البرمجة من قبل مستخدم واحد في نفس الوقت و هذه الملاحظة تشمل البرمجة من الحاسب

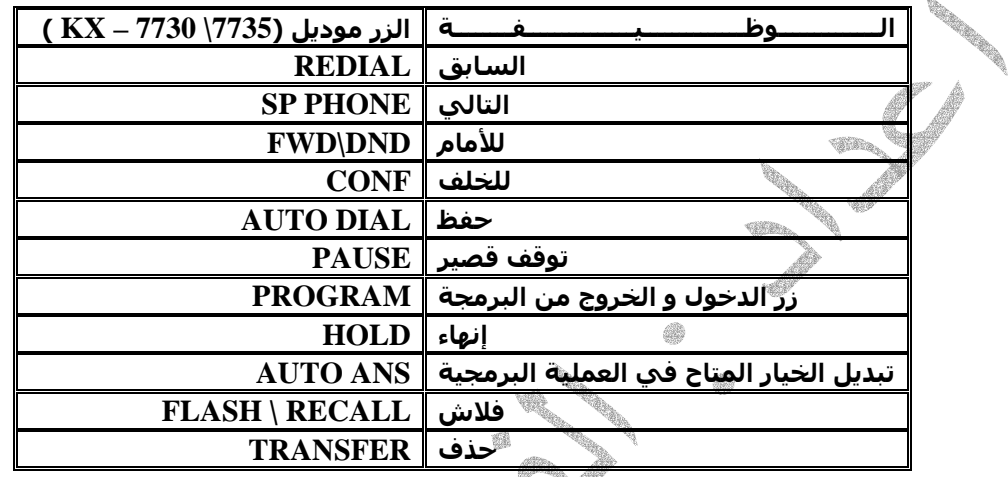

#### **الدخول إلى البرمجة :**

يسمح استخدام الأوبيرتر للفني في عملية البرمجة القيام بتعديل ميزات كثيـرة و متعـددة فـي المقسـم وللـدخول إلـي **عملية البرمجة يجب توفر الرقم السري للبرمجة ( الافتراضي 1234 ) و من ثم اتباع التسلسل التالي**

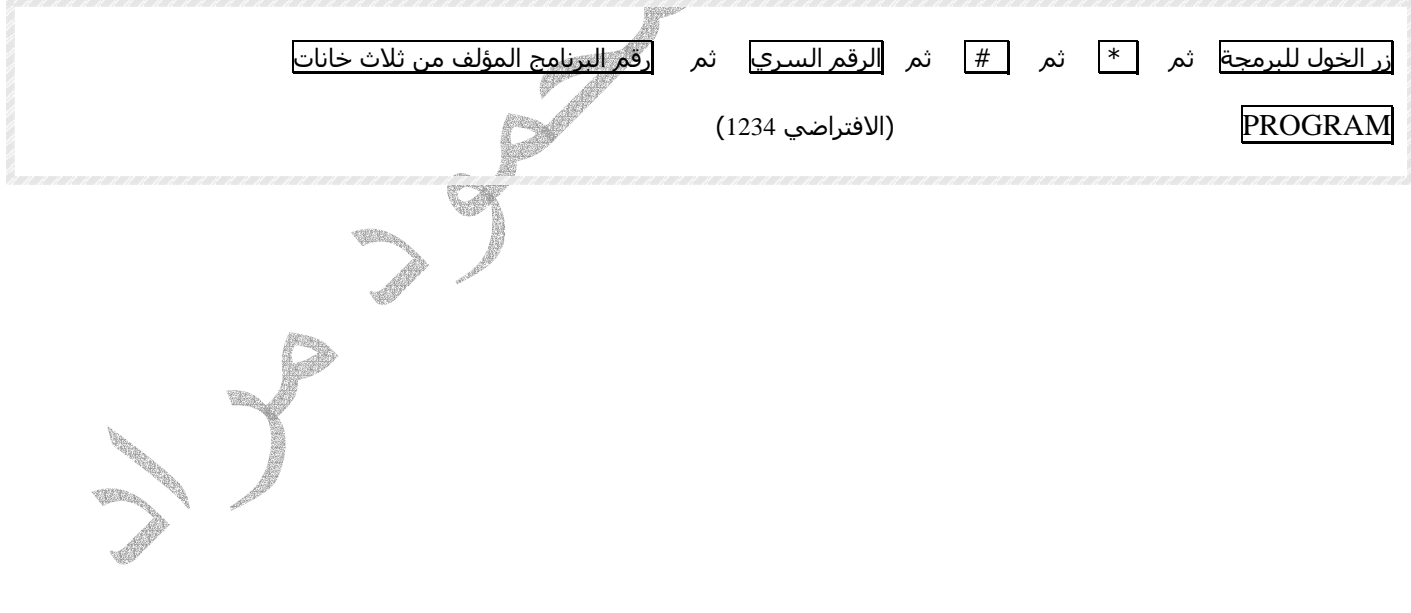

### **000 : ضبط الوقت و التاريخ : 000 TIME & DATE**

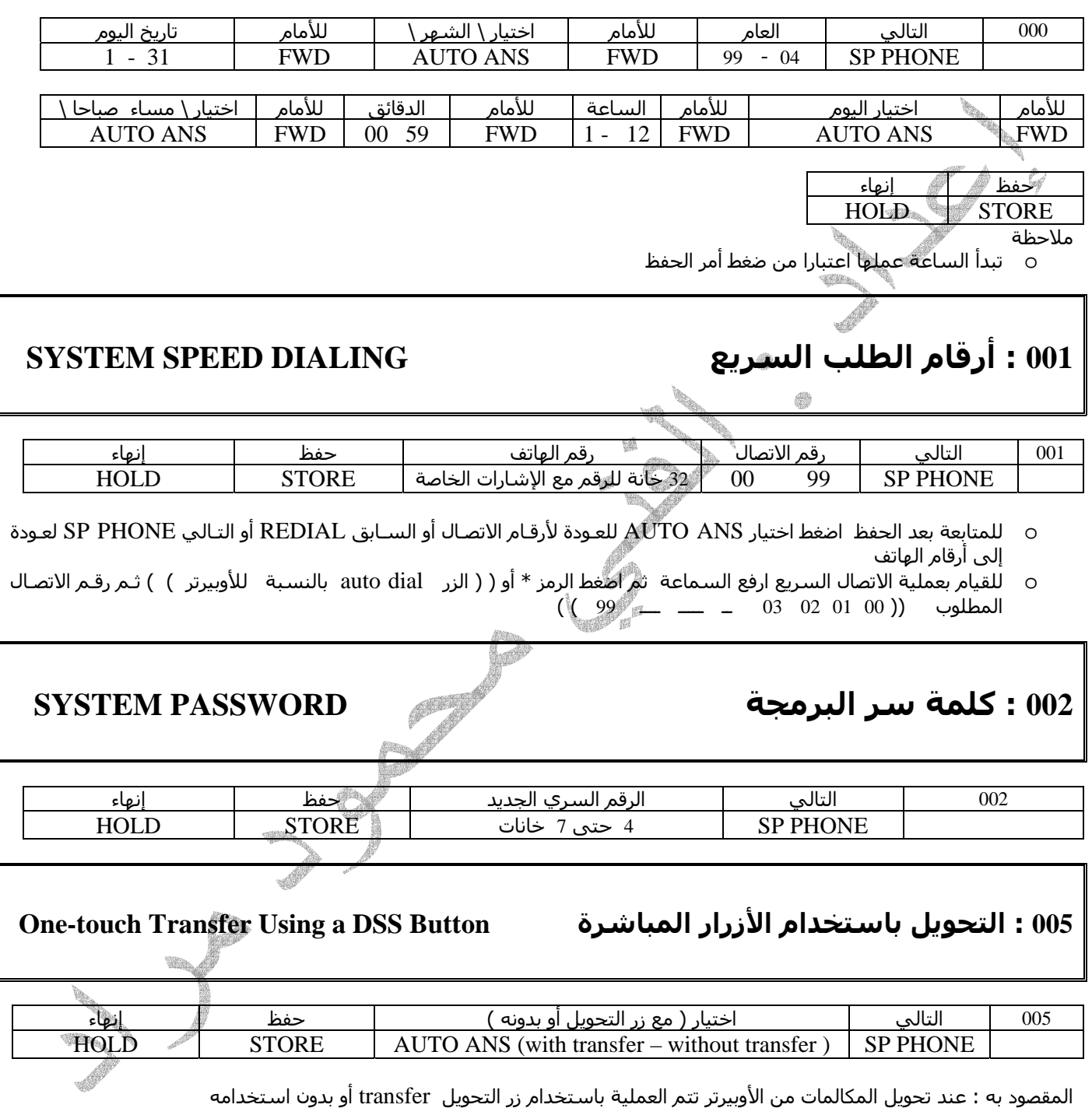

### **006 طريقة تبديل وقت الخدمة ( ليلي نهاري ) MODE SWITCHING SEVICE TIME**

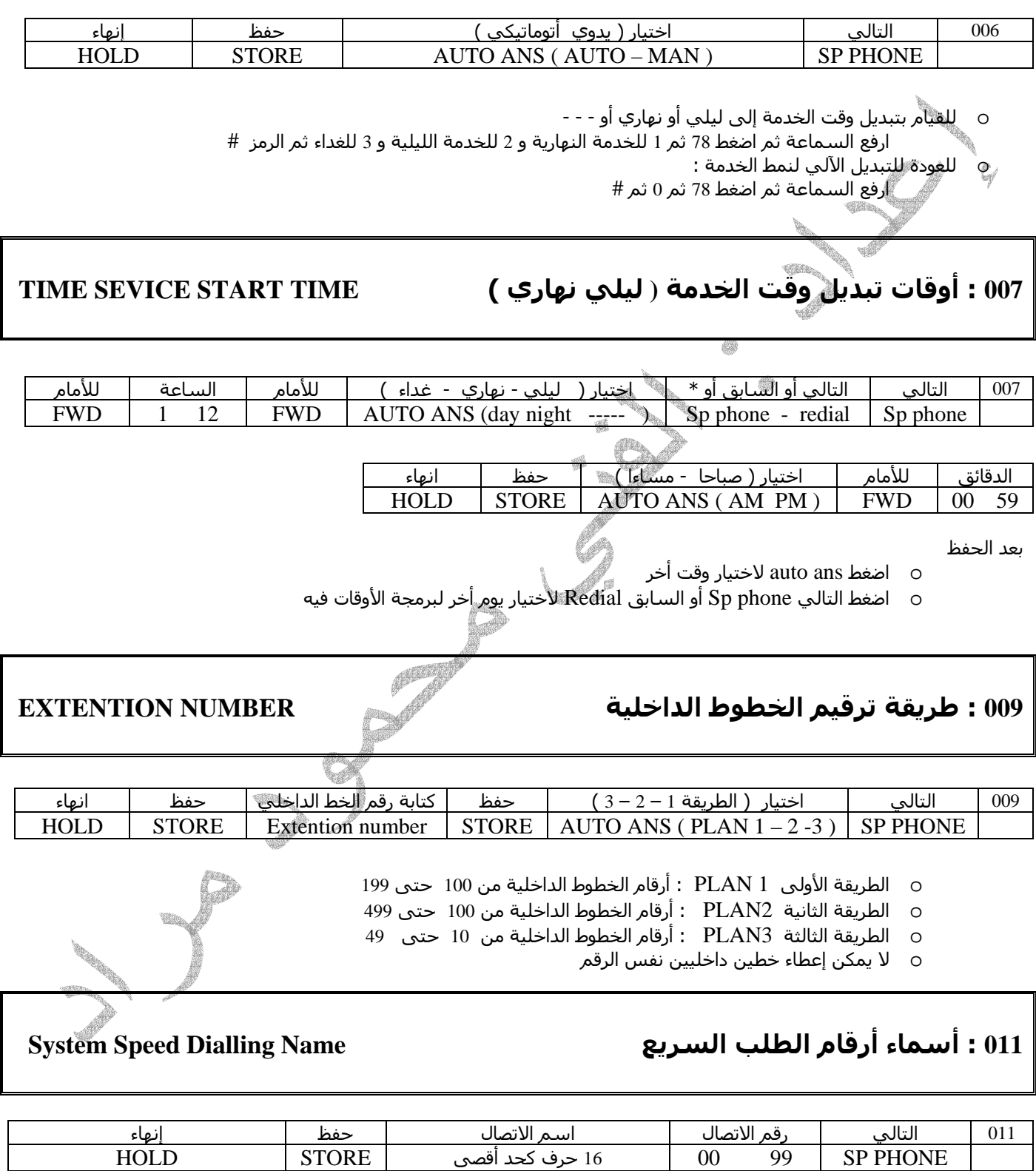

o للعودة إلى رقم سابق لإآمال عملية البرمجة اضغط اختيار ANS AUTO

#### **105 : إشارة تنبيه المؤتمر الثلاثي Tone Conference**

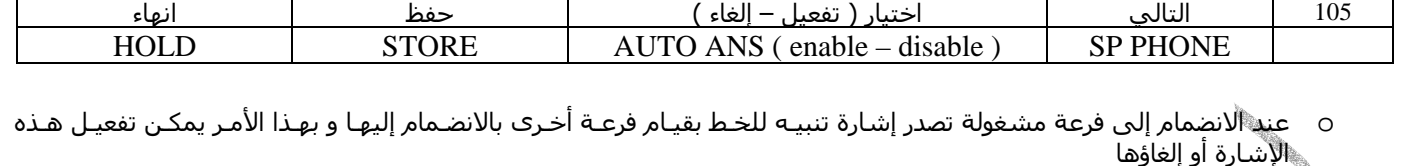

- ً لإعطاء السماحية للخط الداخلي للنضمام إلى الخطوط المشغولة راجع الأمر \ 608 \
- هُ للقيام بعملية الانضمام : بعد طلَّب رقم الخط الداخلي المشغول و سماع نغمة المشغولية اضغط الرقم 3

#### **Silika Music on Hold الانتظار نغمة : 111**

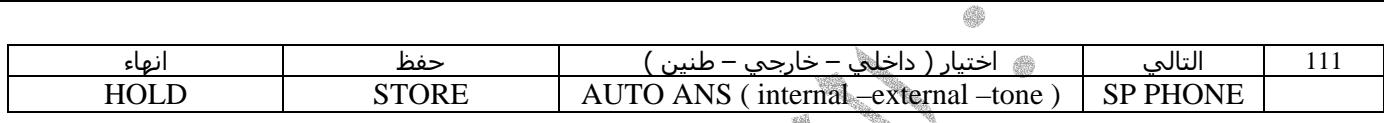

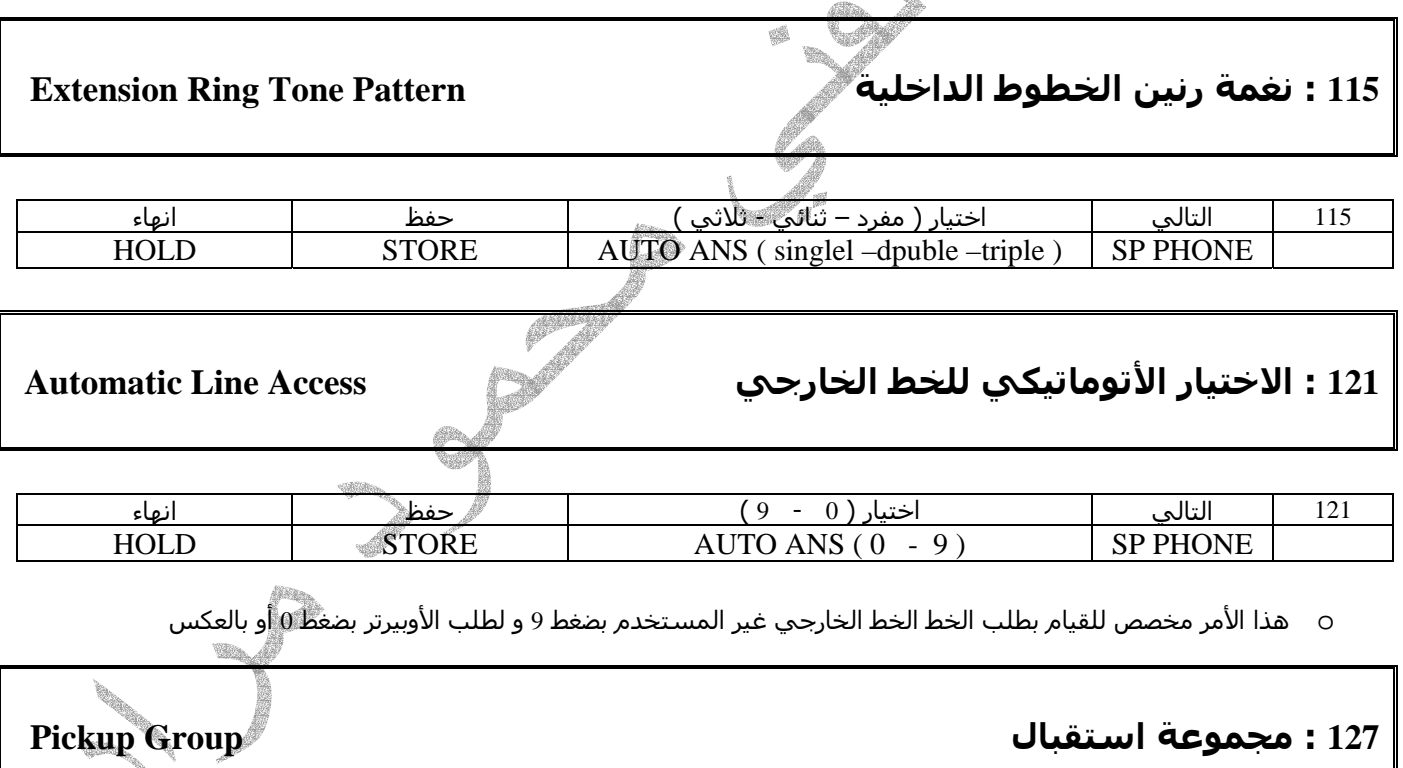

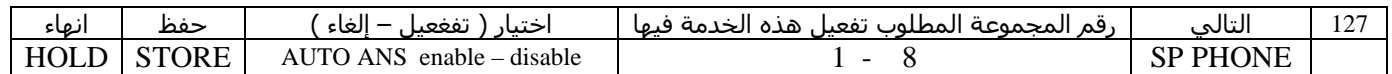

o المقصود بهذه الخدمة : أن أي خط داخلي ضمن مجموعة ما يمكنه استقبال أي مكالمة واردة على أي خط داخلـي أخـر بمجـرد رفع السماعة

#### **Extension-to-CO Line Call Duration الصادرة الخارجية المكالمات مدة تحديد : 212**

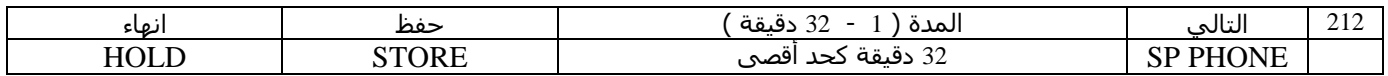

o لتحديد الخطوط الداخلية التي سيتم تحديد مدة مكالماتها راجع الأمر \ 613 \

### ŧ, **302 – 305 : الرموز المحجوبة عن مستويات الخدمة Code Denied 2-5 COS—TRS**

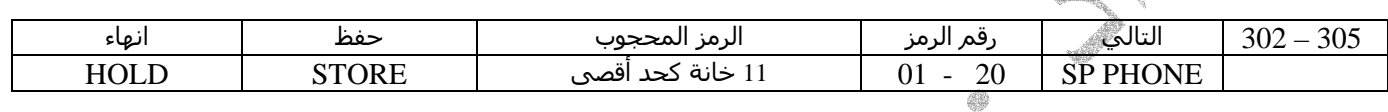

o للعودة إلى رمز أخر بعد الحفظ اضغط اختيار ANS AUTO

o يحجب عن المستوى الثاني 20 رمز آحد أقصى

o يحجب عن المستوى الثالث 20 رمز آحد أقصى إضافة إلى رموز المستوى الثاني

o يحجب عن المستوى الرابع 20 رمز آحد أقصى إضافة إلى رموز الستويين الثاني و الثالث

o يحجب عن المستوى الخامس 20 رمز آحد أقصى إضافة إلى رموز الستويات الثاني و الثالث و الرابع

o لتحديد مستوى الخدمة للخطوط الداخلية راجع الأوامر 601 – 602 - 603

### **306 : الأرقام المستثناة من الحجب Code Exception—TRS**

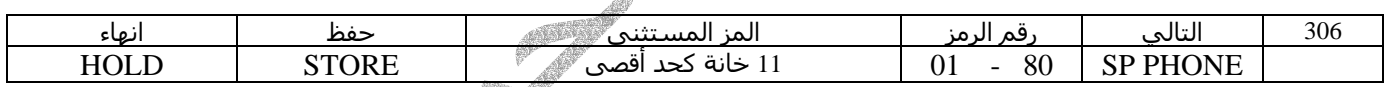

o للعودة إلى رقم مستثنى أخر بعد الحفظ اضغط اختيار ANS AUTO

#### **400 : الخطوط الخارجية الموصولة Connection Line CO**

#### 400 التالي رقم الخط الخارجي ( 1 - 8 ) اختيار ( متصل – غير متصل ) حفظ انهاء HOLD STORE AUTO ANS (connect – not connect) CO line no SP PHONE o للعودة إلى خط أخر بعد الحفظ اضغط اختيار ANS AUTO

## $HOLD | STORE |$  AUTO ANS (dtmf – pulse –call blok mode )  $|$  CO line no  $|$  SP PHONE o بالنسبة لبلدنا نختار النمط الترددي عادة o للعودة إلى خط أخر بعد الحفظ اضغط اختيار ANS AUTO **Flexible outward dialing day night lunch الخارجي الخط على الحصول سماحية : 407 – 405** 405 - 407 التالي رقم الخط الخارجي و بعده رقم الخط الداخلي اختيار ( تفعيل – إلغاء ) حفظ STORE AUTO ANS (enable – disable) SP PHONE 40 انهاء HOLD o للمتابعة إلى خط داخلي أخر بعد الحفظ اضغط للأمام FWD أو الخلف CONF o للمتابعة إلى خط خارجي أخر بعد الحفظ اضغط التالي PHONE SP أو السابق REDIAL **Flexible Ringing \ day night lunch \ الخارجية الخطوط رنين : 410 – 408** 405 - 407 التالي رقم الخط الخارجي و بعده رقم الخط الداخلي اختيار ( تفعيل – إلغاء ) حفظ STORE AUTO ANS (enable – disable ) SP PHONE انهاء HOLD o للمتابعة إلى خط داخلي أخر بعد الحفظ اضغط للأمام FWD أو الخلف CONF o للمتابعة إلى خط خارجي أخر بعد الحفظ اضغط التالي PHONE SP أو السابق REDIAL **Delayed Ringing \ day night lunch \ الخارجية الخطوط رنين تأخير : 413 – 411** 405 - 407 التالي رقم الخط الخارجي و بعده رقم الخط الداخلي اختيار ( مباشر – 5 – 10 – 15 ) AUTO ANS (immediat  $-5 - 10 - 15$ )  $\vert$  SP PHONE حفظ انهاء HOLD STORE

401 التالي رقم الخط الخارجي ( 1 - 8 ) اختيار ( ترددي – نبضي - ) حفظ انهاء

o يمكننا تحديد تأخير رنين الخطوط الداخلية من مباشر إلى \5 \ثانية أو \10 \أو \15\

#### **401 : نمط الطلب Mode Dial**

#### **CO Line Mode \ day night lunch \ الخارجية الخطوط عمل طريقة : 416 – 414**

لاختيار نمط الخط للطريقة العادية للرنين نتبع الخطوات التالية :

في هذه الحالة يرن الخط الخارجي الوارد في الخطوط الداخلية المحددة بالأوامر 405 - 406 - 407

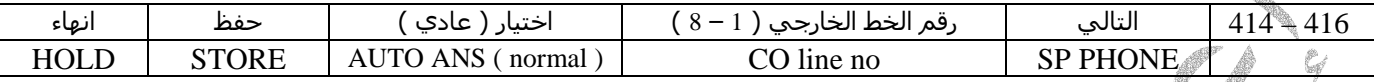

لاختيار نمط الخط للرنين المباشر في أحد الخطوط الداخلية نتبع الخطوات التالية : في هذه الحالة سيرن الخط الخارجي الوارد في خط داخلي يتم تحديده في هذا الأمر

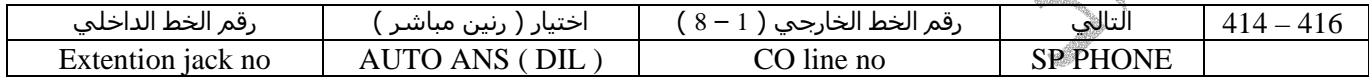

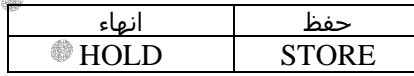

لاختيار نمط الرسالة الصوتية للخطوط الخارجية الواردة إلى المقسم نتبع الخطوات التالية : في هذه الحالة و عند ورود مكالمة خارجية سيسمع المتصل رسالة صوتية مسجلة ترشده لأرقام الخطوط الداخلية

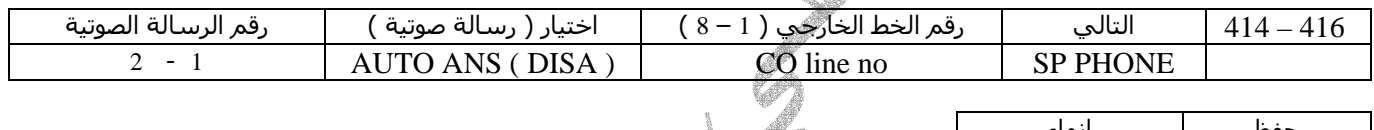

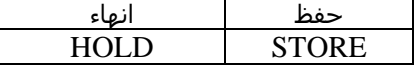

o للعودة إلى خط خارجي أخر لبرمجته بعد الحفظ اضغط اختيار ANS AUTO

o يحوي المقسم رسالتين صوتيتين بشكل افتراضي و يمكن زيادة العدد بإضافة آرت التوسع الخاص بذلك

#### **419 : الدخول الأتوماتيكي إلى الخطوط الخارجية Access Line Designated Automatic**

بهذا الأمر يمكن تحديد إمكانية سحب الخط من قبل المستثمر أو عدم الإمكانية

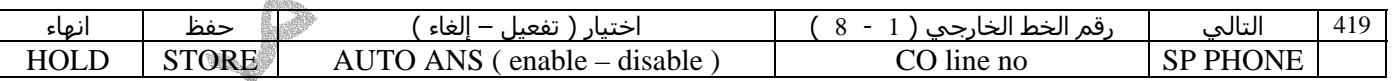

o للعودة إلى خط أخر بعد الحفظ اضغط اختيار ANS AUTO

#### **Co line Ring Tone Pattern الخارجية الخطوط رنين نغمة : 423**

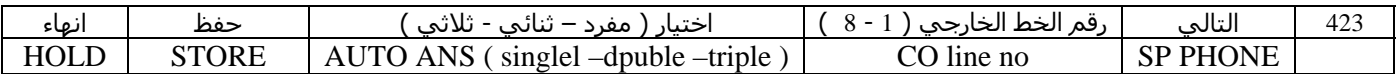

o للعودة إلى خط خارجي أخر لبرمجته بعد الحفظ اضغط اختيار ANS AUTO

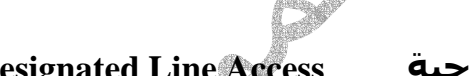

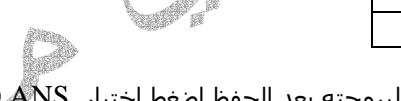

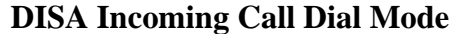

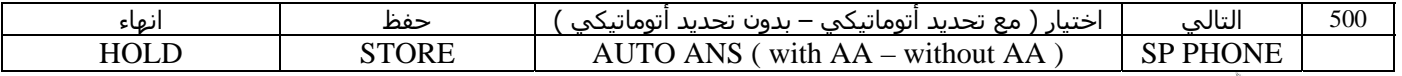

o مع التحديد الأتوماتيكي withAA : يمكن للمتصل من خط خارجي أن يختار أحد رموز التحديد (0 - 1 – 2 – 3 - - - - 9 ) o بدون التحديد الأتوماتيكي AA without : يمكن للمتصل من خط خارجي أن يختار رقم الخط الداخلي الذي يريد التحدث معه

**501 : ارتباط رموز التحديد الأتوماتيكي AA in-Built DISA** 501 التالي رقم الرمز ( 0 – 1 – 2 – 3 - - - - 9 ) اختيار \ خط داخلي – مجموعة – رسالة صوتية أخرى – غير مححد AUTO ANS \jack \ GRP \3-level AA \ not store  $\qquad$  AA no ( 0 - 9 )  $\qquad$  SP PHONE 鶸 حفظ انهاء HOLD STORE o للعودة إلى رمز أخر لبرمجته بعد الحفظ اضغط التالي SPphone أو السابق Redial **503 : الخط الداخلي الموصول بالفاآس Connection FAX** 503 التالي ( رقم الخط الداخلي – غير فعال ) حفظ انهاء HOLD STORE | (extention jack no – disable ) SP PHONE **504 : زمن التأخير قبل الرسالة Time Answer Delayed DISA** 504 التالي اختيار ( 0 – 3 – 6 – 12 ثانية ) حفظ انهاء  $HOLD$  STORE AUTO ANS (  $0-3-6-12$  S) SP PHONE o هو الزمن قبل بدء الرسالة الصوتية  **DISA Wait Time after OGM الرسالة بعد الانتظار زمن : 505**

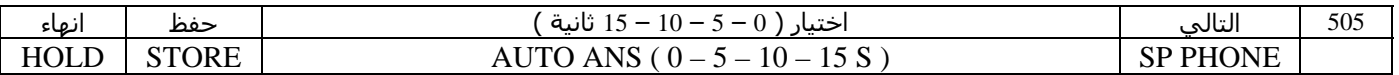

o هو الزمن بعد نهاية الرسالة الصوتية بعد مروره سيتعامل المقسم معه بالطريقة المحددة بالأمر 510

#### **506 : عند مشغولية الرسالة الصوتية Mode Busy DISA**

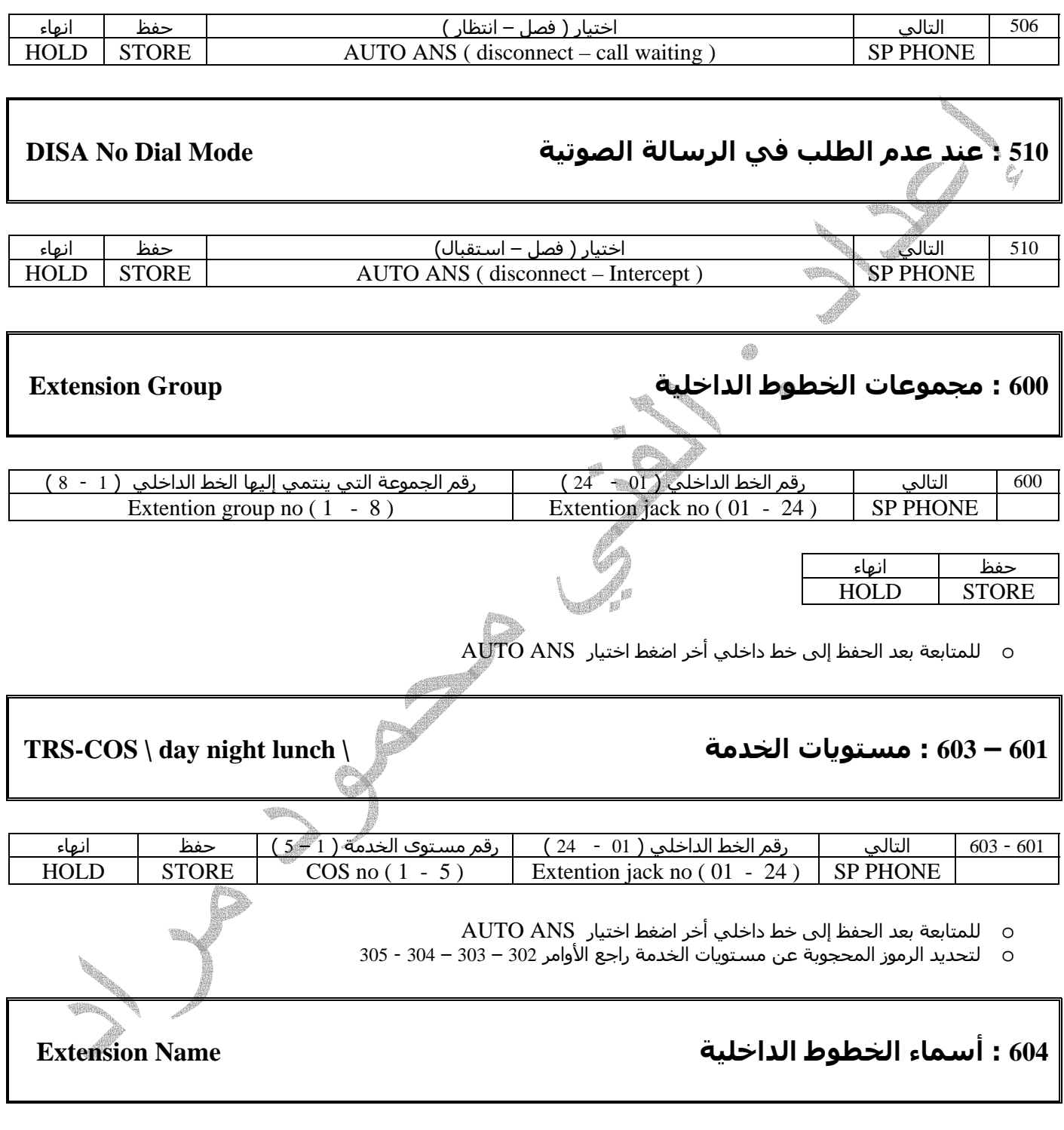

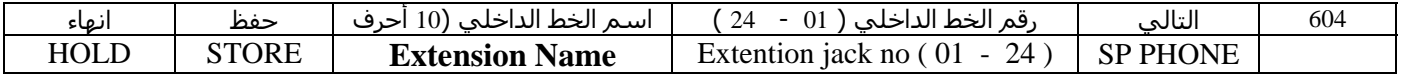

o للمتابعة بعد الحفظ إلى خط داخلي أخر اضغط اختيار ANS AUTO

#### **608 : الانضمام إلى الخطوط المشغولة Override Busy Executive**

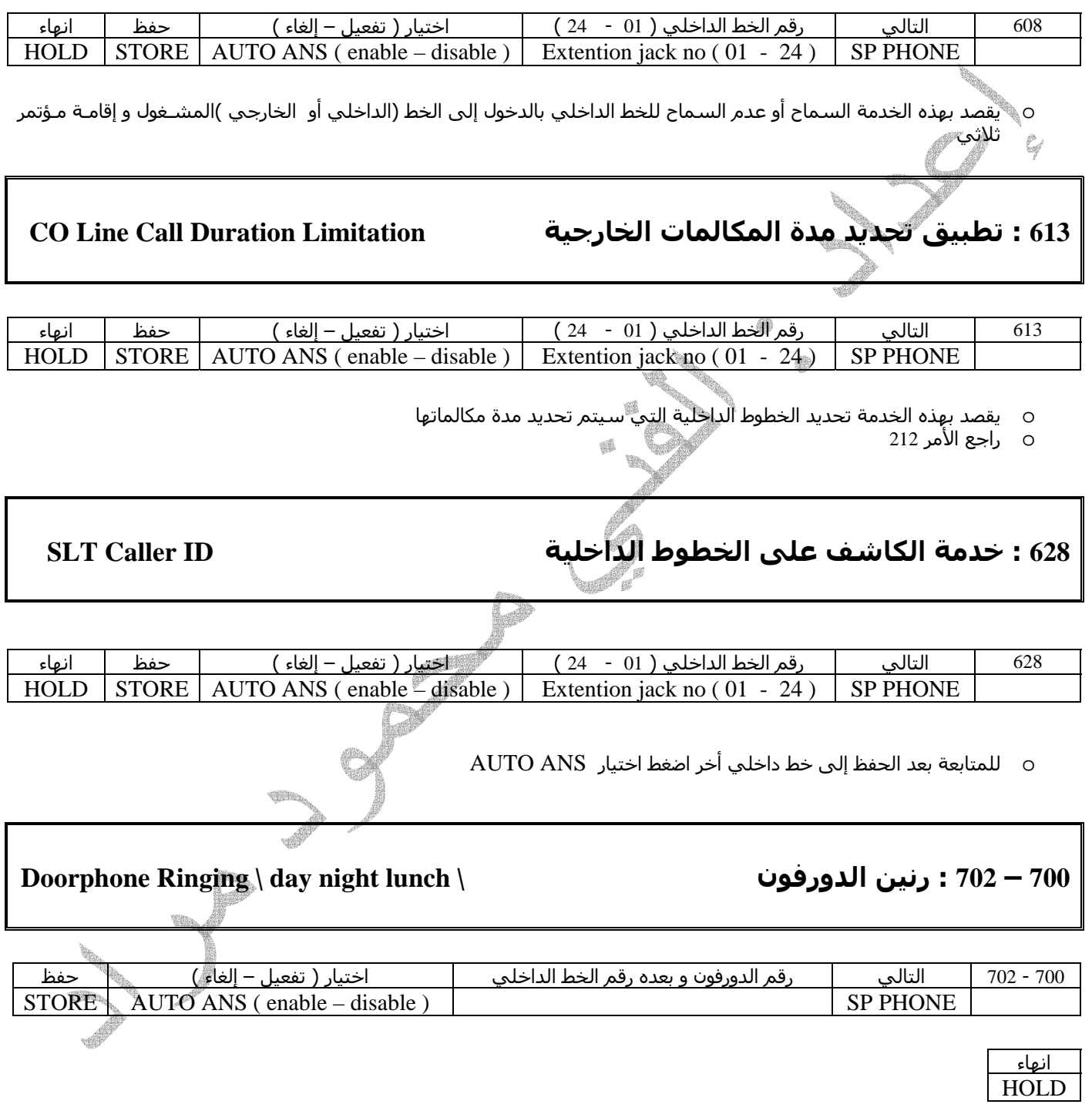

- o للمتابعة إلى خط داخلي أخر بعد الحفظ اضغط للأمام FWD أو الخلف CONF
- o للمتابعة إلى دورفون أخر بعد الحفظ اضغط التالي PHONE SP أو السابق REDIAL
	- o يدعم المقسم نوعين من آروت التوسع للدورفون ثنائي و ثلاثي

#### **Door Opener \ day night lunch \ الباب فتح: 705 – 703**

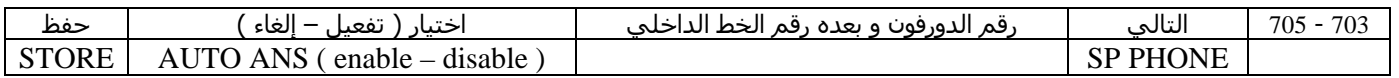

انهاء HOLD

- o للمتابعة إلى خط داخلي أخر بعد الحفظ اضغط للأمام FWD أو الخلف CONF
- o للمتابعة إلى دورفون أخر بعد الحفظ اضغط التالي PHONE SP أو السابق REDIAL

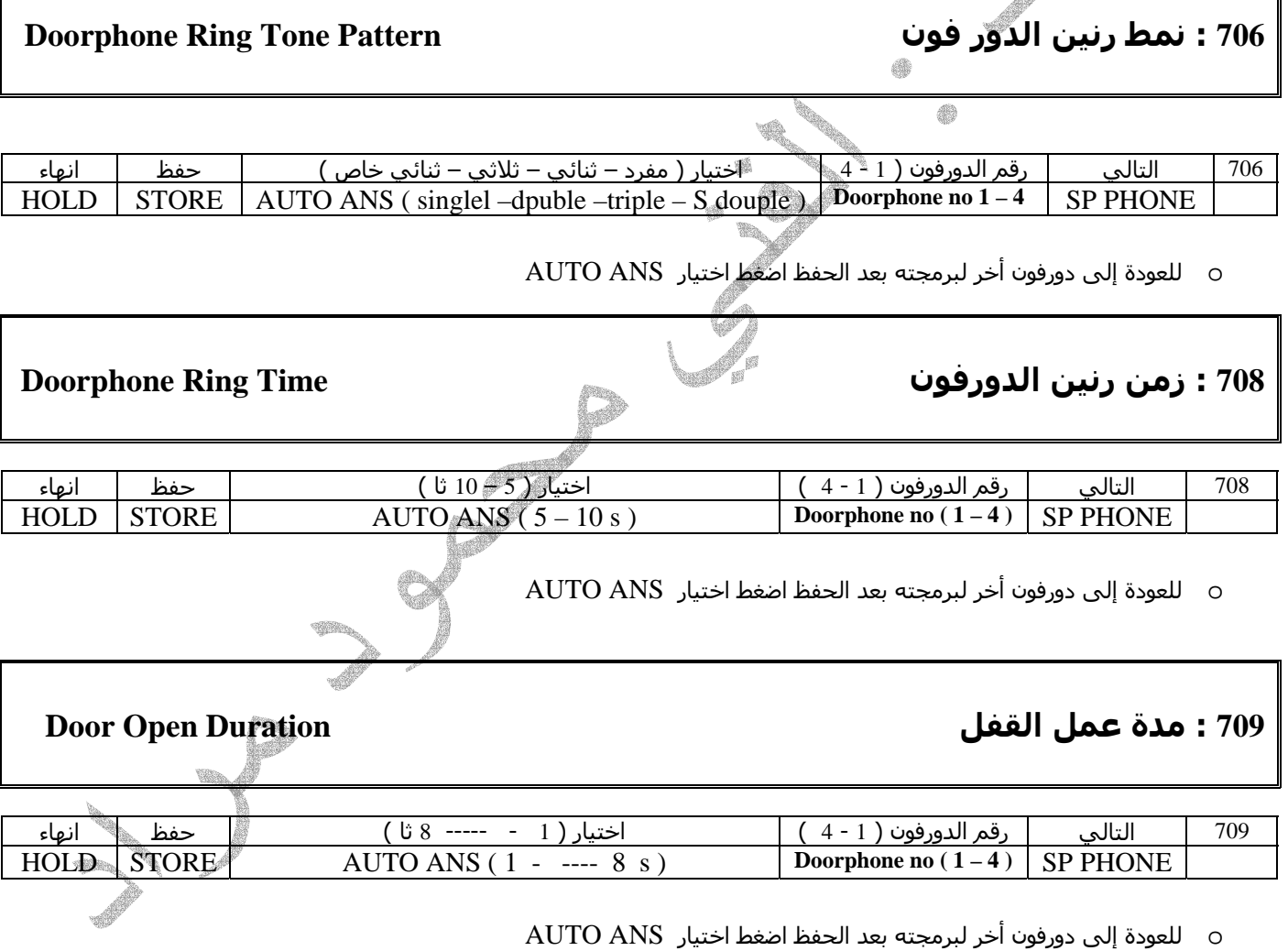

#### **900 : خدمة الكاشف ID CALLER**

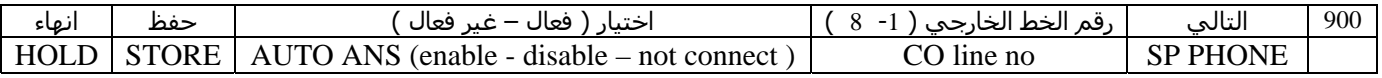

#### $\mathbf{CALLER}$  **ID type**

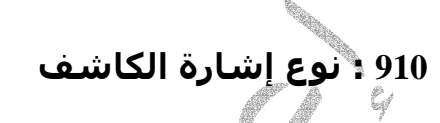

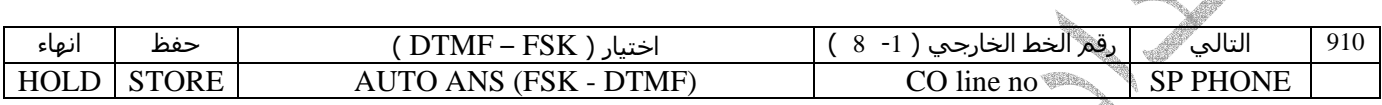

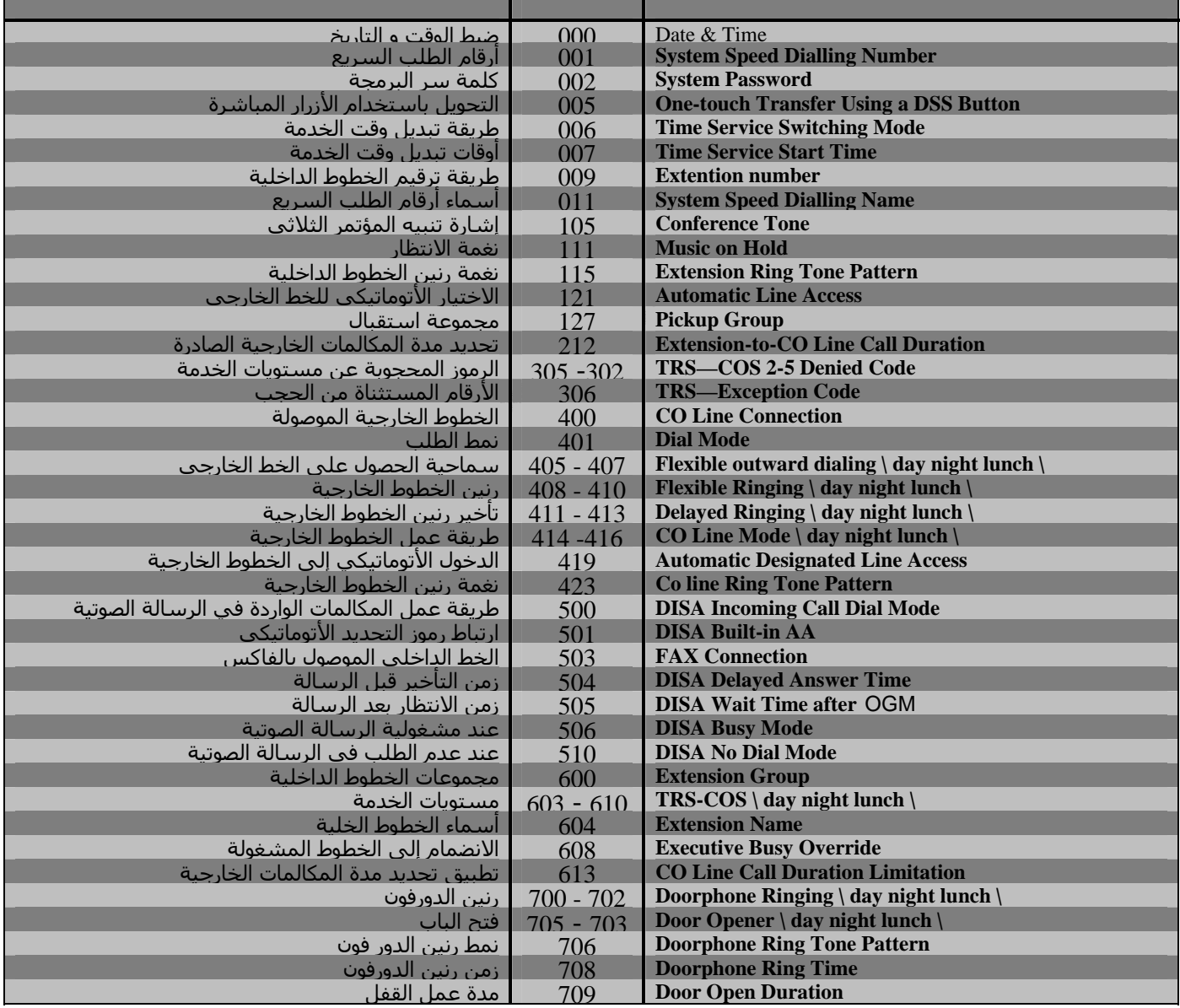

# <u> نشرة استثمار مقسم بـانـاسونـيك 24\KX-TES82 </u>

أولاً إجراء المكالمات:

**1** المكالمات الأساسية

- **1** ـ **1** الاتصال مع فرعة أخرى
	- **1** ـ **2** طلب خط خارجي

**2** الاتصال السريع

 ـ **1** الاتصال بكبسة واحدة ـ **2** استخدام أرقام مخزجملة على الفرعة ـ **3** استخدام أرقام مخزجملة في المقسم ـ **4** استخدام ميزة الخط الساخن ـ **5** استخدام ميزة الاتصال السريع

**3** إعادة الاتصال

- **3** ـ **1** إعادة الاتصال مع آخر رقم تم طلبه **3** ـ **2** حفظ رقم ليتم الاتصال به آلياً **4** عندما تكون الفرعة أو الخط المطلوب مشغولاً **4** ـ **1** حجز الخط المشغول **4** ـ **2** إرسال جملغمة الاجملتظار إلى فرعة مشغولة **4** ـ **3** الاجملضمام إلى اتصال موجود **4** ــ **4** الاتصال مع فرعة ترفض الإجابة **5** استخدام ميزات الفرعة على فرعة أخرى
	- **6** الدخول المباشر من خط خارجي

ثانيا :استقبال المكالمات:

**7** ـ استقبال المكالمات

 ـ **1** استقبال المكالمات على فرعة أخرى ـ **2** منع الآخرين من استقبال مكالماتي :خلال المكالمة: ثالثا ــ **1** تحويل المكالمات ـ **2** وضع مكالمة واردة في الاجملتظار ــ **3** التحدث إلى خطين بالتناوب ـــ **4** المؤتمرات ً : قبل مغادرة مكان العمل: رابعا ــ **1** تحويل المكالمات ــ **2** إقفال الفرعة ـ **3** مغادرة اجملموعة :النداء: خامسا ــ **1** النداء: ــ **2** رفض النداء: :إعداد جهاز الهاتف حسب متطلبات المستخدم: سادسا ــ **1** وقت التنبيه ــ **2** ميزة عدم الإزعاج ــ **3** استقبال المكالمات

**11** ــ **4** منع الآخرين من الاجملضمام إلى مكالماتي **11** ــ **5** موسيقى الاجملتظار **11** ــ **6** حماية الخط من إشارات التنبيه **11** ــ **7** معرفة وقت تبديل الخدمة (( ليلي نهاري )) **11** ــ **8** إعادة ضبط الفرعة للوضع الافتراضي **11** ــ **9** غرفة المراقبة ً استخدام ملحقات المقسم سابعا **12** ــ **1** استخدام **phone door** ً وظائف جهاز عامل المقسم : ثامنا**13** ــ **1** إقفال الفرعات الأخرى **13** ــ **2** تبديل نمط الخدمة **13** ــ **3** ضبط وقت التنبيه الفرعات **13** ــ **4** مسح معلومات المتصلين **13** ــ **5** ضبط أرقام المتصلين **13** ــ **6** تغيير إعدادات المقسم برمجياً :برمجة الإعدادات الخاصة بجهاز عامل المقسم و المقسم : تاسعا**14** ــ **1** برمجة إعدادات جهاز عامل المقسم : **14** ــ **2** برمجة أزرار الأوبيرتر :

## **1**ـ المكالمات الأساسية:

## **1**ـ**1** – الاتصال مع فرعة أخرى:

 ارفع السماعة و اطلب رقم الفرعة المطلوبة لطلب الأوبيرتر اطلب الرقم ( 0 )

## **1**ـ**2** ـــــــ طلب خط خارجي:

 من أجل اختيار الخط أوتوماتيكيا اضغط الرقم ( 9 ) من أجل اختيار خط محدد لضغط الرقم ( 8 ) ثم رقم الخط الخارجي (,1 2 , 3 , 4 , 5 , 6 , 7 8, )

## **2**ــــ الاتصال السريع:

يمكن القيام بالاتصال السريع بأكثر من طريقة:

## **2**ـ**1** ــــــالاتصال السريع بكبسة واحدة :

يمكن برمجة كبسة في جهاز الأوبيرتر للقيام بالاتصال السريع برقم محدد كما يلي:

- اضغط الزر program
- اضغط الزر المطلوب برمجته
- اضغط الرقم 2 يتبعه الرقم الخارجي ((يسبقه إما الرقم 9 أو 81 أو 82 ـ ـ ـ ـ ـ ))
	- اضغط الزر store
	- اضغط الزر program

يتم الاتصال برفع السماعة ثم ضغط زر الاتصال فيتم إجراء الاتصال مباشرة

## **2**ـ**2**ــــ استخدام أرقام مخزجملة على الفرعة:ـ

يمكن برمجة عشرة أرقام من أجل الاتصال السريع بها و تتم عملية البرمجة كما يلي :

ارفع السماعة ثم اضغط الرقم 2 ثم الرمز \* ثم رقم الاتصال ( 0 1 2 ـــــــــــــــــــــــــــــــ 9 )ثم الرقم المطلوب استخدامه مسبوقا برمز سحب الخط ثم الرمز # من أجل الاتصال ارفع السماعة ثم اضغط 1 ثم \* ثم رقم الاتصال **2**ـ**3**ــــاستخدام أرقام مخزجملة في المقسم : يمكن استخدام أرقام مبرمجة في المقسم من أجل الاتصال السريع بها و يتم الاتصال كما يلي : ارفع السماعة ثم اضغط الرمز \* أو ( ( الزر dial auto بالنسبة للأوبيرتر ) ) ثم رقم الاتصال المطلوب (( 00 01 02 03 ــ ـــــ ــــ 99 ) )

**2** ـ **4** ــ استخدام ميزة الخط الساخن:

لبرمجة رقم في ميزة الخط الساخن كما ىلي : ارفع السماعة ثم اضغط الرقم 74 ثم الرقم 2 ثم الرقم المطلوب مسبوقا برمز سحب الخط لتفعيل الميزة على الفرعة أو إلغائها ارفع السماعة ثم اضغط 74 ثم اضغط 1 للتفعيل و 0 لإلغاء التفعيل لاستخدام الرقم ارفع السماع فيتم طلب الرقم بعد ثاجمليتين

**2**ـ**5**ـــ استخدام ميزة الاتصال السريع :

ارفع السماعة اضغط أحد الأرقم من 50 حتى 59 (( هذه الميزة تبرمج من قبل الفني ))

**3** ـــــ إعادة الاتصال:

في هذه الميزة يمكن الاتصال بأخر رقم تم الاتصال به أو تخزين رقم لإعادة الاتصال به

**3** ـ **1**ــــ إعادة الاتصال مع أخر رقم تم طلبه :

ارفع السماعة ثم اضغط redial أو 80 أو ## في جهاز الأوبيرتر اضغط phone SP ثم اضغط redial

## **3** ـ **2** ــــــحفظ رقم ليتم الاتصال به لاحقا :

 أثناء المحادثة اضغط الزر dial auto ثم الزر store لإجراء الاتصال ارفع السماعة و اضغط الزر save لإجراء إعادة الاتصال الأوتوماتيكي اضغط phone SP ثم الزر save

**4** عندما تكون الفرعة أو الخط المطلوب مشغولا :

**4** ـ**1** ــحجز الخط المشغول:

عند سماع نغمة المشغولية اضغط الرقم 6 فيتم حجز الخط ليتم الاتصال به مباشرة عند انتهاء الاتصال و بعد اجملتهاء الاتصال ترن الفرعة الطالبة و المطلوبة

**4** ـ**2** ـــ إرسال جملغمة الاجملتظار إلى فرعة مشغولة:

عند سماع نغمة المشغولية اضغط الرقم 2

**4** ـ **3**ـــ الاجملضمام إلى اتصال موجود :

عند سماع نغمة المشغولية من اتصال خارجي اضغط زر الخط المشغول ( خاص الأوبيرتر ) عند سماع نغمة المشغولية من اتصال داخلي اضغط 3 ثم ابدأ التحدث

**4** ـ**4** ـــ الاتصال مع فرعة ترفض الإجابة :

عند سماع نغمة عدم الإزعاج اضغط الرقم 2 (( يجب أن تعطى الفرعة هذه الميزة من قبل الفني ))

**5** ـــ استعمال ميزات الفرعة على فرعة أخرى:

لاستعمال ميزات الفرعة على فرعة أخرى قم بما يلي : ارفع السماعة اضغط 7 ثم \* ثم الرقم السري الخاصة بالفرعة ثم رقم الفرعة ثم # ثم اطلب الخط الخارجي لبرمجة الرقم السري للفرعة :

- اضغط program ثم 7 ثم الرقم السري للفني ثم store ثم phone SP ثم الرقم السري للفرعة ثم program ثم store
	- **6** ــــ الدخول المباشر إلى فرعة من خط خارجي : اطلب الرقم المطلوب و بعد سماع رسالة المجيب الآلي اضغط رقم الفرعة أو المجموعة المطلوبة ثانيا:استقبال المكالمات :
		- **7** ـــ استقبال المكالمات :
		- استقبال المكالمات على فرعة أخرى
		- منع الفرعات الأخرى من استقبال مكالماتي
		- **7**ــ **1**ـــ استقبال المكالمات على فرعة أخرى : ارفع الساعة اضغط الرقم 40 (( أو الرمز #40 )) أو اضغط الرقم 4 ثم رقم الفرعة المطلوبة (( أو الرمز #41 ))
	- **7** ــ **2** ــ منع الآخرين من استقبال مكالماتي : ارفع السماعة ثم اضغط الرقم 72 ثم الرقم 1 للمنع أو الرقم 0 للسماح ثم الرمز # : خلال المكالمة: ثالثا

## **8** ـ **1** ـ تحويل المكالمات

لتحويل مكالمة واردة إلى خط آخر اضغط transfer على الأوبيرتر أو flash أو الخطاف ثم رقم الفرعة التي سيتم التحويل إليها ثم أغلق السماعة أو اضغط زر الفرعة التي سيتم التحويل إليها (( خاص بالأوبيرتر )) للتحويل إلى خط خارجي اضغط زر الخط الخارجي على الأوبيرتر (( خاص بالأوبيرتر ))

## **8** ــ **2** ـ وضع مكالمة في الاجملتظار

 لوضع مكالمة في الاجملتظار اضغط hold أو الخطاف ثم أغلق السماعة لاستعادة مكالمة موضوعة بالاجملتظار intercom أو الخطاف أو زر الخط الخارجي (( خاص بالأوبيرتر )) لاستعادة مكالمة من فرعة أخرى اضغط 53 أو 59# ثم رقم الخط الخارجي ( 81 ــ 82 ـ 83 ـ . ) يمكن وضع 10 مكالمات في الاجملتظار كما يلي : اضغط hold أو الخطاف ثم 22 ( أو #22 ) ثم رقم التخزين ( 0 ــ ــ ــ 9 ) لاستعادة مكالمة من الانتظار اضغط 52 أو 56# ثم رقم تخزين الرقم

- **8** ـ **3** ـ التحدث إلى خطين بالتناوب
- من الأوبيرتر : أثناء الحديث مع أحد الخطين اضغط hold ثم اضغط intercom أو الخطاف ثم تحدث للخط الأخر بعد ذلك اضغط hold ثم اضغط intercom أو الخطاف ثم تحدث للخط الأول من الهاتف العادي:اضغط الخطاف و تحدث للخط الأخر ثم اضغط الخطاف ثم تحدث للخط الأول

### **8** ــ **4** ـ المؤتمرات

 لإضافة طرف ثالث إلى الحديث اضغط الخطاف أو conf ثم اتصل مع الرقم الجديد المطلوب إضافته ثم تحدث للطرف الثالث ثم اضغط conf أو اضغط الخطاف ثم 3 أو 3# فيتم إنشاء المؤتمر الثلاثي لفصل الطرف الثالث اضغط intercom أو زر الخط الخارجي لوضع الطرف الثالث بالاجملتظار اضغط الخطاف لمغادرة مؤتمر ثلاثي أغلق السماعة للعودة إلى المؤتمر اضغط الزر الذي يضئ بشكل متقطع

# رابعا قبل مغادرة مكان العمل:

## **9**ــ **1** تحويل المكالمات:

 قبل مغادرة مكان العمل يمكن تحويل كل المكالمات الواردة أو المكالمات الواردة في حالة المشغولية أو في حالة عدم الإجابة أو التحويل إلى خط خارجي أو التحويل إلى فرعة محددة وتتم العملية كما يلي :

## على الهاتف الأول:

- ارفع السماعة ثم اضغط 71 أو الزر DND\FWD ثم 0 للإلغاء أو 1 لتحويل جميع المكالمات أو 2 لتحويل المكالمات في حال المشغولية أو عدم الإجابة أو 3 للتحويل إلى خط خارجي ثم رقم الفرعة التي سيتم التحويل إليها أو الخط الخارجي الذي سيتم التحويل إليه مسبوقاً برمز سحب الخط ثم الرمز #
	- على الهاتف الثاني : ارفع السماعة ثم اضغط الرقم 71 أو الزر DND\FWD اضغط 5 لتفعيل تلقي المكالمات على الفرعة الثاجملية أو الرقم 8 لإلغاء هذه العملية ادخل رقم فرعتك اضغط الرمز #
		- **9** ــ **2** إقفال الفرعة :
- لمنع الآخرين من استعمال الفرعة يمكن إقفال الفرعة كما يلي : ارفع السماعة ثم اضغط 77 ثم رمز قفل يختاره المستخدم من أربع خانات يتم إدخاله مرتين متتاليتين للقفل أو مرة واحدة لإلغاء القفل ثم الرمز #

### **9** ــ**3** مغادرة مجموعة العمل:

عند برمجة مجموعة من الفرعات كمجموعة عمل يتوجب فيها تواجد كل المستخدمين يمكن لأحد هؤلاء المستخدمين مغادرة مجموعة العمل كما يلي :  $\#$  ارفع السماعة ثم اضغط 736 ثم  $1$  لمغادرة المجموعة أو 0 للعودة ثم الرمز كما يمكن برمجة أحد أزرار الأوبيرتر للقيام بهذه العملية :النداء : خامسا

## **10** ــ **1** النداء

يمكن القيام بالنداء لبعض الفرعات أو لأجهزة صوت خارجية كما يلي : للفرعات :حيث يمكن مناداة الهواتف عبر السبيكرات الداخلية لأجهزة الأوبيرتر للمجموعات: عبر أجهزة صوت خارجية: الكل ( أجهزة الصوت و الهواتف ) : ارفع السماعة ثم 33 أو #33 ثم 0 لجميع الفرعات أو رقم اجملموعة ( 1 ــ 2 ــ ــ ـــ 8 )جملموعة محددة أو \* للكل (( الفرعات و أجهزة الصوت الخارجية )) أو ارفع السماعة ثم اضغط 34 أو #34 لأجهزة الصوت الخارجية وبعد ذلك يمكن الاجملتظار حتى ترد إحدى الفرعات

**10** ــ **2** رفض النداء:

 للتحدث مع الفرعة التي قامت بالنداء ارفع السماعة ثم اضغط 43 أو #43 لرفض أو قبول النداء : ارفع السماعة ثم اضغط 734 ثم 1 للقبول أو 0 للرفض ثم #

# :إعداد جهاز الهاتف حسب متطلبات المستخدم: سادسا

#### **11**ــ **1** وقت التنبيه

لتفعيل هذه الميزة : ارفع السماعة ثم اضغط 76 ثم الساعة ثم الدقيقة ثم 0 لفترة قبل الظهر أو 1 لفترة بعد الظهر ثم 1 للتنبيه مرة واحدة أو 2 للتنبيه يومياً و لإلغاء هذه العملية: ارفع السماعة ثم اضغط 76 ثم 2 ثم #

## **11** ــ **2** ميزة عدم الإزعاج

تمكن هذه الميزة من منع تلقي المكالمات لبعض الوقت و يتم تفعيل هذه الميزة كما يلي : ارفع السماعة اضغط الزر DWD\FWD أو الرقم 71 ثم الرقم 4 للتفعيل أو 0 لإلغاء التفعيل ثم الرمز # يمكن لبعض الفرعات التي لها صلاحيات خاصة تجاوز هذه الميزة و الدخول إلى الفرعة التي قامت بتفعيل هذه الميزة

## **11** ــ **3** استقبال المكالمات

للسماح للمكالمات الواردة بإعطاء إشارة تنبيه في حال انشغال الفرعة : بالنسبة للمكالمات الواردة يتم كما يلي : ارفع السماعة اضغط731 ثم 1 للتفعيل أو 0 للإلغاء ثم # بالنسبة لتنبيه PHONE DOOR : ارفع السماعة اضغط732 ثم 1 للتفعيل أو 0 للإلغاء ثم #

**11** ــ **4** منع الآخرين من الاجملضمام إلى مكالماتي لمنع أي فرعة لها ميزة الانضمام إلى الفرعات الأخرى مكن القيام بذلك كما يلي : ارفع السماعة و اضغط 733 ثم 0 للمنع أو 1 للسماح ثم #

**11** ــ **5** موسيقى الاجملتظار

بالنسبة للأوبيرتر يمكن الاستماع لموسيقى الاجملتظار عندما تكون السماعة مغلقة عن طريق ضغط الرقم 1

**11** ــ **6** حماية الخط من إشارات التنبيه

لمنع تونات التنبيه من الدخول على الفرعة يمكن القيام بذلك كما يلي : ارفع السماعة اضغط 730 ثم 1 للتفعيل أو 0 للإلغاء ثم #

**11** ــ **7** معرفة وقت تبديل الخدمة (( ليلي نهاري ))

على الأوبيرتر اضغط الرمز #

**11** ــ **8** إعادة ضبط الفرعة للوضع الافتراضي

ارفع السماعة اضغط 79 ثم #

**11** ــ **9** غرفة المراقبة

سابعا استخدام ملحقات المقسم

13 ــ 1 استخدام **:door phone** :

للطلب من phone door اضغط الكبسة لمدة ثاجملية واحدة لإجابة phone door ارفع السماعة لمناداة phone door ارفع السماعة ثم اضغط 31 أو #31 ثم رقم phone door لفتح الباب ارفع السماعة ثم اضغط 55 أو #55 ثم رقم phone door

# ثامنا: وظائف جهاز عامل المقسم

## **13** ــ **1** إقفال الفرعات الأخرى

للقيام بقفل إحدى الفرعات و معها من التحدث ارفع السماعة و اضغط زر الاختصار لهذه العملية

### **13** ــ **2** تبديل نمط الخدمة

يمكن القيام بتبديل وقت الخدمة إما يدوياً أو آلياً و يتم ذلك كما يلي : إما اضغط زر الاختصار المبرمج للقيام بهذه العملية أو قم بما يلي : ارفع السماعة ثم اضغط 78 ثم 1 للخدمة النهارية و 2 للخدمة الليلية و 3 للغداء ثم الرمز # للعودة للتبديل الآلي لنمط الخدمة : ارفع السماعة ثم اضغط 78 ثم 0 ثم #

### **13** ــ **3** ضبط وقت التنبيه الفرعات

لضبط المنبه للفرعات الأخرى قم بما يلي : ارفع السماعة اضغط 764 ثم رقم الفرعة ثم # ثم 76 ثم الساعة ثم الدقيقة ثم 0 لفترة قبل الظهر و 1 لفترة بعد الظهر ثم 1 للتنبيه مرة واحدة و 2 للتنبيه اليومي ثم # لإيقاف التنبيه : ارفع السماعة اضغط الرقم 764 ثم رقم الفرعة ثم # ثم 762 ثم #

## **13** ــ **4** مسح معلومات المتصلين

لمسح الأرقام الواردة على الكاشف :  $\#$  ارفع السماعة ثم اضغط \*\*70 ثم

## **13** ــ **5** ضبط أرقام المتصلين

من أجل مسح الأرقام الواردة السابقة و تسجيل الأرقام الجديدة أو إهمال الجديدة و الحفاظ على السابقة قم بما يلي : ارفع السماعة و اضغط 737 ثم 2 لتجاهل الأرقام الجديدة أو 3 لمسح السابقة وتسجيل الجديدة ثم #

ً **<sup>13</sup>** ــ **<sup>6</sup>** تغيير إعدادات المقسم برمجيايمكن للمستخدم الرئيسي إعداد المقسم برمجياً كالتالي :

 حيث تتم العملية كما يلي : program ثم رمز الوظيفة المطلوب برمجتها ثم store ثم program و هذه الوظائف هي : 1 – ضبط الوقت و التاريخ : اضغط program ثم الوقت و التاريخ كالتالي : العام ( 00 - 99 ) ثم الشهر ( 0 – 12 ) ثم اليوم ( 1 – 31 ) ثم اليوم ( sat sun - - - fri ) ثم الساعة ( 01 – 12 ) ثم الدقائق ( 00 - 59 ) ثم 0 للمساء أو 1 للصباح ثم اضغط store ثم program للخروج 2 - إلغاء قفل جميع الفرعات :اضغط program ثم 8 ثم store ثم program 3 - وضع رمز قفل لكل فرعة اضغط program ثم 7 ثم الرقم السري للفني ثم store ثم phone SP ثم رمز قفل الفرعة ثم store ثم phone SP للمتابعة ثم program للخروج يستخدم الرقم السري من أجل استعمال امتيازات الفرعة من فرعة أخرى أو قفل الفرعة عن بعد و يجب أن تكون الرموز مستقلة عن بعضها

4 - تسجيل الرسالة الصوتية : اضغط 9 ثم رقم الرسالة 1 أو 2 ثم 1 للتسجيل أو 2 للاستماع ثم store

:برمجة الإعدادات الخاصة بجهاز عامل المقسم و المقسم : تاسعا

**14** ــ **1** برمجة إعدادات جهاز عامل المقسم :

يمكن للمستثمر برمجة بعض الميزات في جهاز عامل المقسم بما يناسب احتياجاته و أعهم هذه الميزات : أفضلية الخط الصادر أفضلية الخط الوارد اختيار الحط الوارد التبديل بين الاستقبال المباشر أو الرجملين العادي نغمة الانتظار و تتم العملية كما يلي :

Program ثم رمز العملية ( الجدول ) ثم store ثم program

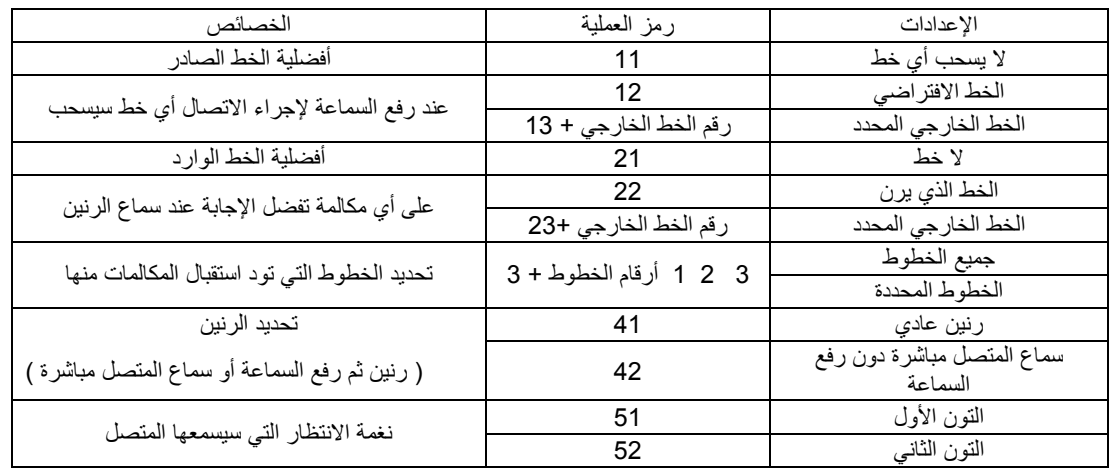

لإعادة هذه الخصائص للوضع الافتراضي:

Program ثم \* ثم # ثم store ثم program

## **14** ــ **2** برمجة أزرار الأوبيرتر :

يمكن برمجة أزرار الأوبيرتر لتناسب عمل المستخدم و تتم العملية كما يلي

Program ثم الزر المطلوب برمجته ثم رمز العملية المطلوبة ( الجدول ) ثم store ثم program

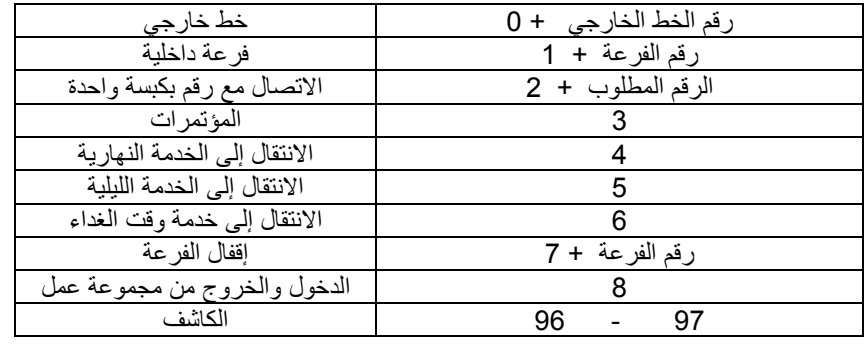

لإزالة البرمجة من أحد الأزرار :

Program ثم الزر المطلوب ثم 2 ثم store ثم program